## **PROTOCOLE « DEMARCHES ADMINISTRATIVES » A L'INTENTION DES ENSEIGNANTS**

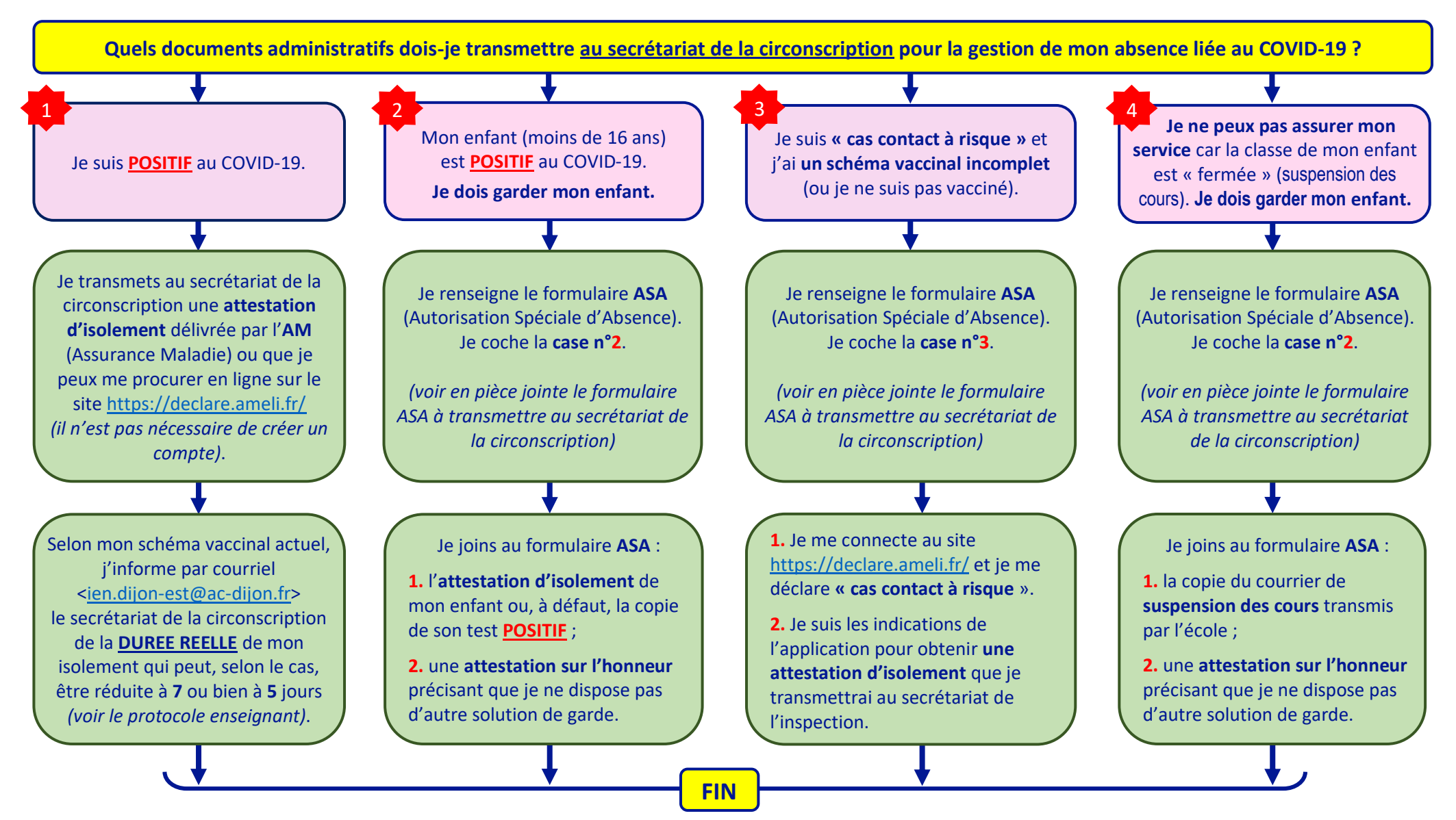

**N.B.** : concernant le site <https://declare.ameli.fr/> , il n'est pas nécessaire de créer un compte. Sélectionner la situation qui est la vôtre (*Salarié* → *Fonction publique*) puis votre situation au regard de la COVID19 (*Positif ou Cas contact à risque*). Suivre ensuite les indications données par l'application pour télécharger l'**attestation d'isolement**. **En pièce jointe** : la demande d'Autorisation Spéciale d'Absence (ASA). Version du 18/01/2022

J. Manzoni, IEN DIJON Est